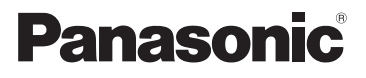

# Manuel d'utilisation Fonctions de base Appareil photo numérique

# Modèle DMC-SZ5

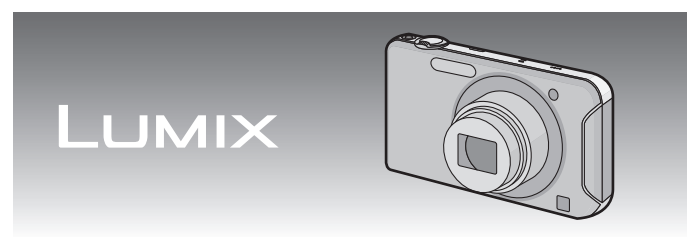

 Avant de raccorder, régler ou utiliser l'appareil, il est recommandé de lire attentivement le manuel d'utilisation.

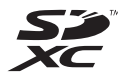

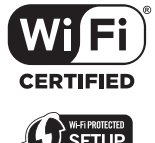

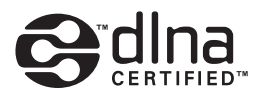

**Pour plus de détails concernant le fonctionnement de cet appareil photo, consultez le "Manuel d'utilisation Fonctions avancées (format PDF)" sur le CD-ROM fourni. Installez-le sur votre ordinateur pour en faire la lecture.**

Pour de I'aide, composez le 1-800-99-LUMIX (1-800-995-8649) ou envoyez un courriel à : lumixconcierge@ca.panasonic.com

> VQT4J94 F0712MR0

PC

## **À notre clientèle,**

### **Merci d'avoir choisi Panasonic!**

Vous avez acheté l'un des appareils les plus perfectionnés et les plus fiables actuellement sur le marché. Utilisé selon les directives, il vous apportera, ainsi qu'à votre famille, des années de plaisir. Veuillez prendre le temps de remplir les informations ci-dessous.

Le numéro de série se trouve sur l'étiquette située sur le dessous de votre appareil photo. **Conservez le présent manuel** afin de pouvoir le consulter au besoin.

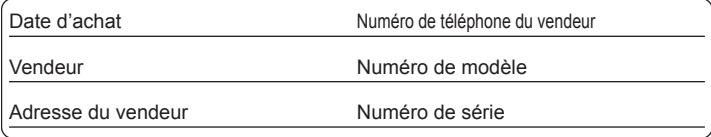

Remarquez que notamment les commandes, les composants et les menus de votre appareil photo peuvent différer quelque peu de ceux illustrés dans le présent manuel.

### **Il importe de respecter les droits d'auteur.**

• L'enregistrement de bandes ou de disques préenregistrés ou de tout matériel publié ou diffusé pour un usage autre que strictement personnel peut enfreindre les lois sur les droits d'auteur. L'enregistrement de certain matériel, même à des fins personnelles, peut aussi être interdit.

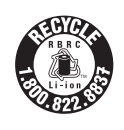

L'appareil que vous vous êtes procuré est alimenté par une batterie au lithium-ion recyclable. Pour des renseignements sur le recyclage de la batterie, veuillez composer le 1-800-8-BATTERY.

### **-Si ce symbole apparaît-**

## **Information sur la mise au rebut dans les pays n'appartenant pas à l'Union européenne**

Ce symbole est uniquement valide dans l'Union européenne. Si vous désirez mettre ce produit au rebut, contactez l'administration locale ou le revendeur et informez-vous de la bonne façon de procéder.

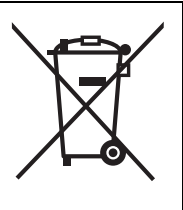

# **AVERTISSEMENT :**

**Pour réduire les risques d'incendie, de choc électrique ou de dommages à l'appareil :**

- **• N'exposez pas cet appareil à la pluie, à l'humidité, à l'égouttement ou aux éclaboussements;**
- **• Utilisez exclusivement les accessoires recommandés;**
- **• Ne retirez pas les couvercles;**
- **• Ne réparez pas l'appareil vous-même. Confiez toute réparation à un technicien de service qualifié.**

La prise de courant doit se trouver à proximité de l'appareil et être facilement accessible.

## ∫ **Étiquettes d'identification du produit**

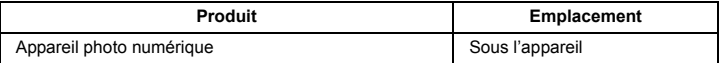

Cet appareil numérique de la classe B est conforme à la norme NMB-003 du Canada.

Cet appareil est conforme à la CNR-210 du réglement de l'IC.

Le fonctionnement est sujet aux deux conditions suivantes:

(1) Cet appareil ne peut causer d'interférences nuisibles,

(2) Cet appareil reçoit toute interférence même les interférences

qui peuvent occasioner un mauvais fonctionnement.

Cet équipement est conforme aux limites d'exposition aux rayonnements énoncées pour un environnement non contrôlé et respecte les règles d'exposition aux fréquences radioélectriques (RF) CNR-102 de l'IC. Cet équipement émet une énergie RF très faible qui est considérée conforme sans évaluation du débit d'absorption spécifique (DAS).

# ∫ **À propos de la batterie**

### **ATTENTION**

Batterie (batterie au lithium-ion)

- Utilisez l'appareil spécifié pour recharger la batterie.
- N'utilisez la batterie avec aucun autre appareil que l'appareil spécifié.
- Évitez que de la saleté, du sable, des liquides ou d'autres corps étrangers n'entrent en contact avec les bornes.
- Ne touchez pas les bornes des fiches  $(+$  et  $-)$  avec des objets métalliques.
- Évitez de démonter, remodeler, chauffer ou jeter au feu.

Si de l'électrolyte entre en contact avec vos mains ou vos vêtements, lavez-les avec beaucoup d'eau.

Si de l'électrolyte entre en contact avec vos yeux, ne les frottez pas. Rincez-vous les yeux avec beaucoup d'eau, puis consultez un médecin.

### **ATTENTION**

- Danger d'explosion si la batterie n'est pas remplacée correctement. Remplacez-la uniquement par une batterie du type recommandé par le fabricant.
- Suivez les instructions des autorités locales ou celles du détaillant pour jeter les batteries usées.
- N'exposez pas la batterie à la chaleur et tenez-la éloignée de toute flamme.
- Ne laissez pas la ou les batteries dans un véhicule exposé au soleil avec vitres et portes fermées pendant une longue période de temps.

### **Avertissement**

Risque d'incendie, d'explosion et de brûlures. Ne pas démonter, chauffer à plus de 60 °C (140 °F) ou incinérer.

## ∫ **À propos de l'adaptateur secteur (fourni)**

### **ATTENTION!**

**Afin d'éviter tout risque d'incendie, de choc électrique ou de dommage à l'appareil :**

**• N'installez pas ou ne placez pas cet appareil dans une bibliothèque, une armoire ou tout autre espace confiné. Assurez-vous que la ventilation de l'appareil est adéquate.**

### **Adaptateur secteur**

Cet adaptateur secteur fonctionne sur le courant alternatif à une tension de 110 V ou 240 V.

**Toutefois** 

- Aux États-Unis et au Canada, l'adaptateur secteur doit être branché uniquement sur une prise de courant 120 V c.a.
- Lors du branchement à une prise secteur à l'extérieur des États-Unis ou du Canada, utilisez un adaptateur conforme à la configuration de la prise secteur.

## ∫ **Précautions à prendre**

- N'utilisez aucun autre câble de connexion USB à l'exception de celui fourni ou d'un câble de connexion USB Panasonic authentique (DMW-USBC1 : vendu séparément).
- Utilisez toujours un câble AV de marque Panasonic (DMW-AVC1: vendu séparément).

### **Tenez l'appareil photo aussi loin que possible des appareils électromagnétiques (comme fours à micro-ondes, téléviseurs, consoles de jeux vidéo, etc.).**

- Si vous utilisez l'appareil photo à proximité d'un téléviseur, les radiations électromagnétiques pourraient nuire au son et à l'image.
- N'utilisez pas l'appareil photo à proximité d'un téléphone cellulaire; cela pourrait entraîner un bruit nuisible à l'image et au son.
- Le puissant champ magnétique de haut-parleurs ou de moteurs peut endommager les données enregistrées et distordre les images.
- Les ondes électromagnétiques émises par un microprocesseur peuvent nuire à l'appareil photo numérique et perturber l'image et le son.
- Dans l'éventualité où le fonctionnement de l'appareil serait perturbé par un équipement électromagnétique, mettez-le hors marche, et retirez la batterie ou débranchez l'adaptateur secteur (fourni)/l'adaptateur secteur (DMW-AC5PP : vendu séparément). Puis, remettez la batterie en place ou rebranchez l'adaptateur secteur et remettez l'appareil en marche.

### **N'utilisez pas l'appareil photo à proximité d'un émetteur radio ou de lignes à haute tension.**

• L'utilisation de l'appareil photo à proximité d'un émetteur radio ou de lignes à haute tension pourrait nuire à l'image ou au son.

# **Table des matières**

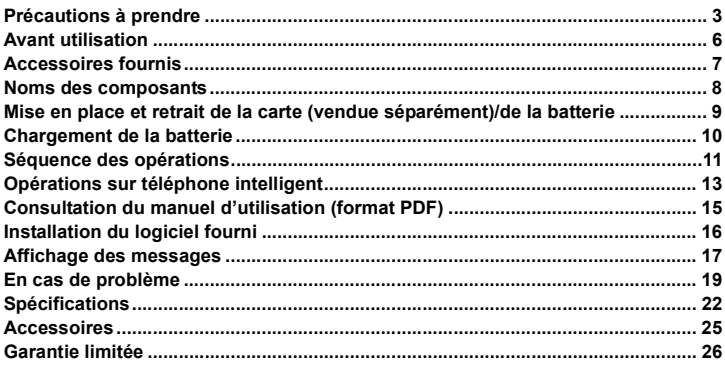

# **Avant utilisation**

## ■ Précautions à prendre avec l'appareil photo

- **• Ne soumettez l'appareil pas à de fortes vibrations, chocs ou pression.**
- **• Cet appareil photo n'est pas étanche à la poussière/l'égouttement/l'eau. Évitez d'utiliser l'appareil photo dans un endroit rempli de poussière, d'eau, de sable, etc.**

## ∫ **Condensation (Objectif embué)**

- De la condensation pourrait se former lors de changements de température ou d'humidité. Prenez garde à la condensation car elle pourrait causer des taches sur l'objectif ou un mauvais fonctionnement.
- En cas de condensation, mettez l'appareil photo hors marche et laissez-le ainsi pendant environ 2 heures. Lorsque la température de l'appareil photo se rapproche de la température ambiante, la buée disparaît naturellement.

Vérifiez que tous les accessoires sont inclus avant d'utiliser l'appareil photo. Les numéros de produits sont à jour en date de juillet 2012. Ces numéros sont sujets à des modifications.

1 Bloc-batterie

(Dans le présent manuel, le bloc-batterie est désigné par le terme **bloc-batterie** ou **batterie**) Chargez la batterie avant de l'utiliser.

- 2 Adaptateur secteur Peut être utilisé pour la recharge et la lecture.
- 3 Câble de connexion USB
- 4 CD-ROM
	- Logiciel
	- Manuel d'utilisation Fonctions avancées Installez-les sur le PC avant d'utiliser.
- 5 Dragonne
- Le terme **carte** utilisé dans ce manuel d'utilisation se réfère aux cartes mémoire SD, aux cartes mémoire SDHC et aux cartes mémoire SDXC.
- **• La carte est vendue séparément. Lorsque vous n'utilisez pas la carte, vous pouvez enregistrer ou visualiser les images sur la mémoire interne.**
- Pour des informations à propos des accessoires en option, référez-vous à la page des "Accessoires".
- Si l'un des accessoires a été perdu, veuillez téléphoner au 1-800-99-LUMIX (1-800-995-8649) pour plus de détails sur le remplacement des pièces.

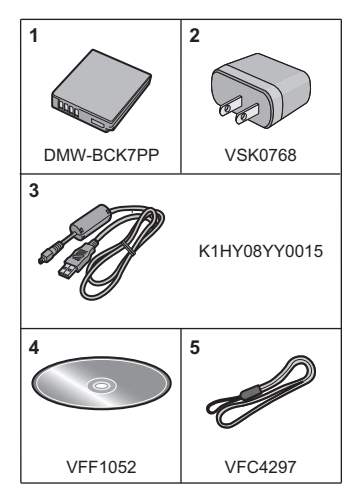

# **Noms des composants**

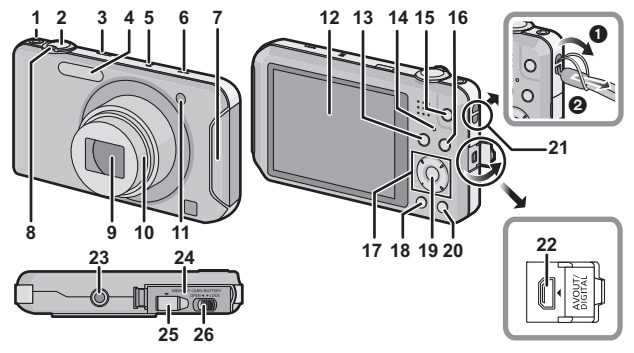

- 1 Touche d'images animées<br>2 Déclencheur
- 2 Déclencheur<br>3 Interrupteur
- 3 Interrupteur<br>4 Flash
- 4 Flash<br>5 Micro
- 5 Microphone<br>6 Haut-parleu
- Haut-parleur
	- Prenez soin à ne pas couvrir le haut-parleur avec vos doigts. Cela pourrait rendre le son inaudible.
- $7$  Émetteur Wi-Fi $\frac{6}{10}$
- 8 Levier du zoom<br>9 Objectif
- 9 Objectif<br>10 Barillet o
- 10 Barillet d'objectif
- Voyant du retardateur Lampe d'assistance pour la mise au point automatique
- 12 Écran à cristaux liquides<br>13 Touche du mode IMODE
- 13 Touche du mode [MODE]
- 14 Voyant de recharge Voyant de connexion Wi-Fi
- 15 Touche [Wi-Fi]<br>16 Touche de lect
- 16 Touche de lecture [▶]<br>17 Touches du curseur
- 17 Touches du curseur<br>18 Touche de l'affichag
- Touche de l'affichage [DISP.]
- 19 Touche du menu/réglage [MENU/SET]<br>20 Touche de menu rapide [Q.MENU]/
- Touche de menu rapide [Q.MENU]/ touche d'effacement/d'annulation [面/ち]
- 21 Œillet de la dragonne
	- Assurez-vous que la dragonne soit fixée lorsque vous utilisez l'appareil photo de façon à garantir qu'il ne tombe pas.
- 22 Prise de sortie AV/numérique [AV OUT/DIGITAL]
	- Cette prise est également utilisée lors de la recharge de la batterie.
- 23 Réceptacle du trépied
	- Un trépied avec vis d'une longueur de 5,5 mm (0,22 pouces) ou plus pourrait endommager l'appareil.
- 24 Couvercle du logement de la carte/ batterie
- 25 Couvercle du coupleur c.c.
	- Lorsqu'un adaptateur secteur (DMW-AC5PP : vendu séparément) est employé, assurez-vous que le coupleur c.c. Panasonic (DMW-DCC10 : vendu séparément) et que l'adaptateur secteur sont utilisés.
	- Assurez-vous de toujours utiliser un adaptateur secteur de marque Panasonic (DMW-AC5PP : vendu séparément).
- 26 Levier de dégagement

**8** VQT4J94 (FRE)

# **Mise en place et retrait de la carte (vendue séparément)/de la batterie**

- Assurez-vous que l'appareil photo est hors marche.
- Nous recommandons l'utilisation d'une carte mémoire Panasonic.
	- **1 Faites glisser le levier de dégagement dans le sens de la flèche et ouvrez le couvercle du logement de la carte/ batterie.**
		- **• Assurez-vous de toujours utiliser des batteries de marque Panasonic (DMW-BCK7PP).**
		- **• Si vous utilisez d'autres batteries, nous ne pouvons pas garantir la qualité de ce produit.**
	- **2 Batterie: En prenant soin de bien orienter la batterie, insérez-la à fond jusqu'à ce qu'elle soit bien enclenchée, puis vérifiez que la batterie est maintenue en place par le levier**  $\widehat{A}$ **. Tirez sur le levier de dégagement** A **dans le sens de la flèche pour retirer la batterie.**

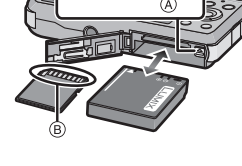

**Carte: Poussez la carte au fond** 

**jusqu'à ce que vous entendiez un clic tout en prenant soin qu'elle soit dans le bon sens. Pour retirer la carte, appuyez à fond jusqu'à l'émission d'un déclic, puis tirez-la vers le haut.**

B: Ne touchez pas aux bornes de raccordement de la carte.

- **3** <sup>1</sup>**: Fermez le couvercle du logement de la carte/batterie.**
	- 2**: Faites glisser le levier de dégagement dans le sens de la flèche.**

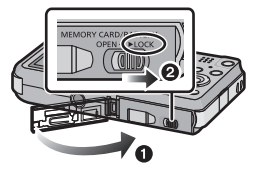

## **Nota**

• Conservez la carte mémoire hors de portée des enfants afin qu'ils ne puissent pas l'avaler.

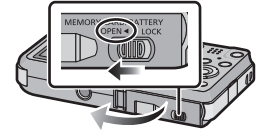

# **Chargement de la batterie**

- **• Utilisez la batterie DMW-BCK7PP.**
- **• La batterie n'est pas chargée lors de l'achat de l'appareil photo. Chargez la batterie avant de l'utiliser.**
- **• Rechargez la batterie avec l'adaptateur secteur (fourni) à l'intérieur. [10** o**C à 30** o**C (50** o**F à 86** o**F)]**

**• Assurez-vous que l'appareil photo est hors marche.**

**Insérez la batterie dans cet appareil, puis connectez cet appareil à l'adaptateur secteur (A) (fourni) ou au PC (B).** 

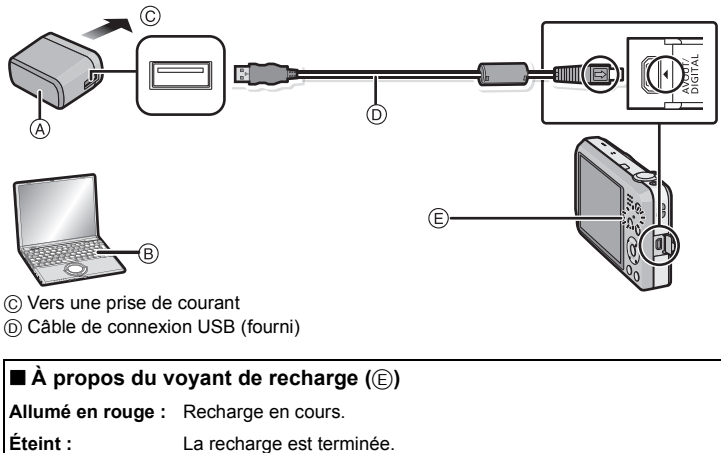

**(Durée de chargement : Environ 180 minutes)**

Lors de l'utilisation de l'adaptateur secteur (fourni), observez les points suivants car des connexions incorrectes pourraient entraîner un mauvais fonctionnement.

- N'utilisez aucun autre câble de connexion USB à l'exception de celui fourni ou d'un câble de connexion USB Panasonic authentique (DMW-USBC1 : vendu séparément).
- N'utilisez pas un adaptateur secteur autre que celui fourni.
- N'utilisez pas l'adaptateur secteur (fourni) ni le câble de connexion USB (fourni/vendu séparément) avec d'autres appareils.

**10** VQT4J94 (FRE)

# **Séquence des opérations**

## **1 Appuyez sur l'interrupteur.**

- **• L'horloge n'est pas réglée lors de l'achat de l'appareil photo. Réglez l'horloge avant d'utiliser l'appareil photo.**
- **2 Appuyez sur le déclencheur à mi-course pour effectuer la mise au point, puis enfoncez-le complètement pour prendre la photo.**

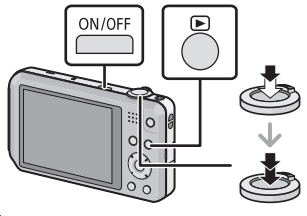

## ∫ **Sélection du mode d'enregistrement**

Appuyez sur la touche [MODE] pour sélectionner le mode d'enregistrement.

- ¦: Pour saisir des images avec les réglages automatiquement sélectionnés par l'appareil.
- **n**: Pour saisir des images avec vos propres réglages.
- fm: Pour conférer aux photos l'apparence d'un diorama (aussi appelé effet de bascule).
- SCN: Pour saisir des images en fonction de la scène.
	- : Ce mode permet de rehausser l'apparence des personnes en leur conférant une belle carnation.
	- **:**  $\bullet$  : Pour un portrait avec lissage de la carnation.
	- : Ceci vous permet de prendre des photos d'un large paysage.
	- **Ex** : Pour des photos panoramiques.
	- : Pour prendre des photos de sujets qui se déplacent rapidement.
	- : Ce mode vous permet de prendre des photos d'un sujet et d'un paysage avec une luminosité proche de la vie réelle.
	- : Ce mode vous permet d'enregistrer un paysage nocturne de façon réaliste.
	- : Ce mode vous permet de prendre des photos de nourriture avec une teinte naturelle sans être affectée par la lumière ambiante.
	- $\mathbf{Q}^{\mu}$ ,  $\mathbf{Q}^{\mu}$ : Ce mode vous permet de prendre des photos d'un enfant avec un teint naturel. Lorsque le flash est utilisé, la lumière provenant de celui-ci est plus faible que d'habitude.
		- I : Il est possible de programmer la date de naissance et le nom de votre animal domestique.
	- $\geq$  : Ce mode vous permet de prendre des photos claires d'un coucher de soleil rouge.
	- **741** : Ce mode réduit les effets du mouvement des sujets et permet de prendre des photos de sujets dans des endroits faiblement éclairés.
	- : Ce mode s'avère idéal pour des prises de vues à travers une vitre claire.
	- **[2]**: Enregistrement d'une image avec un cadre.

## ∫ **Enregistrement d'images animées**

Appuyez sur la touche d'images animées pour lancer l'enregistrement.

- Appuyez de nouveau sur la touche d'images animées pour mettre fin à l'enregistrement.
- La durée d'enregistrement continue maximum d'images animées est de 29 minutes 59 secondes. La durée d'enregistrement maximum possible est affichée à l'écran.

## ∫ **Réglage du menu**

Appuyez sur [MENU/SET] pour afficher l'écran du menu pour modifier les fonctions d'enregistrement, les paramétrages de l'appareil photo et d'autres réglages.

## ∫ **Visualisation des images ([Lecture normale])**

Appuyez sur [D].

• Appuyez sur < ou > pour sélectionner l'image.

### ∫ **Effacement des images**

Sélectionnez l'image, puis appuyez sur  $[\hat{m}/\hat{n}]$ .

• L'écran de confirmation est affiché. L'image est effacée en sélectionnant [Oui].

# **Opérations sur téléphone intelligent**

Il est possible de piloter l'appareil photo sur un téléphone intelligent en connectant ces deux appareils avec une liaison Wi-Fi.

- La connexion nécessite l'application "LUMIX LINK" sur le téléphone intelligent.
- Consultez le "Guide de connexion Wi-Fi" pour l'installation de "LUMIX LINK" et la connexion à un téléphone intelligent.
	- **1 Appuyez et maintenez une pression sur la touche [Wi-Fi].**
		- L'écran avisant que l'appareil est en attente de connexion avec un téléphone intelligent est affiché.

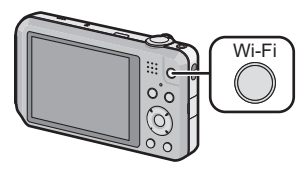

- **2 Démarrez "LUMIX LINK" sur le téléphone intelligent.**
	- Une fois la connexion établie, les images stockées sur l'appareil photo sont affichées à l'écran du téléphone intelligent.

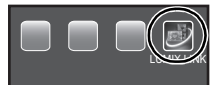

## ∫ **Opérations possibles sur un téléphone intelligent**

• Reportez-vous à [Aide] dans le menu "LUMIX LINK" pour de plus amples renseignements sur les modalités d'utilisation.

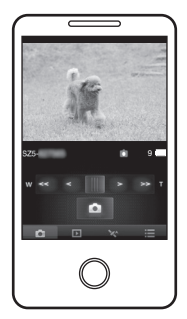

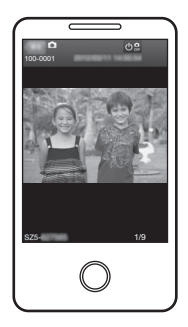

¢ L'écran varie selon le système d'exploitation.

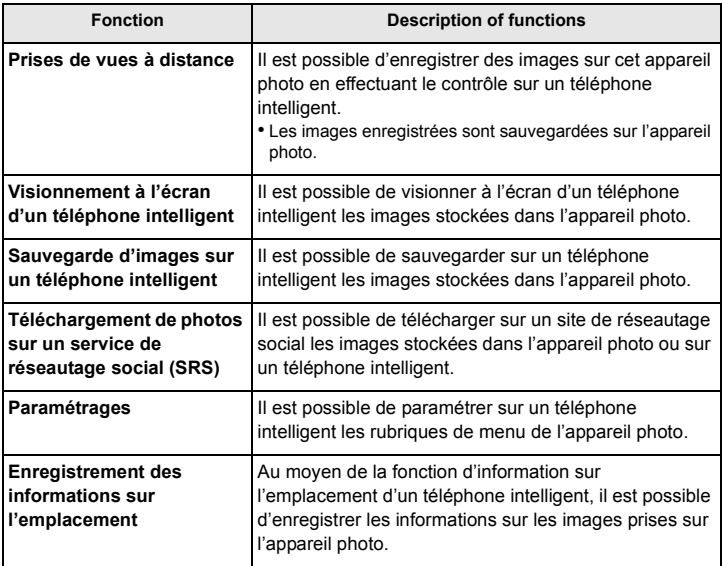

# **Consultation du manuel d'utilisation (format PDF)**

**Pour plus de détails concernant le fonctionnement de cet appareil photo, consultez le "Manuel d'utilisation Fonctions avancées (format PDF)" sur le CD-ROM fourni. Installez-le sur votre ordinateur pour en faire la lecture.**

## ∫ **Windows**

- **1 Mettez l'ordinateur en marche et insérez le CD-ROM du manuel d'utilisation (fourni).**
- **2 Cliquez sur [Manuel d'utilisation].**
- **3 Sélectionnez la langue désirée et cliquez sur [Manuel d'utilisation] pour installer.**
	- A Pour revenir au menu d'installation.
- **4 Double-cliquez sur le raccourci "Manuel d'utilisation" sur le bureau.**

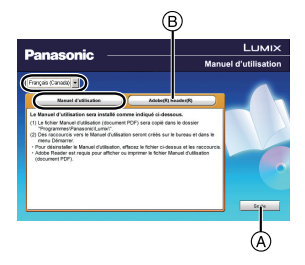

## ∫ **Si le manuel d'utilisation (format PDF) ne s'ouvre pas**

Vous devez avoir Adobe Acrobat Reader 5.0 ou supérieur ou encore Adobe Reader 7.0 ou supérieur pour consulter ou imprimer le manuel d'utilisation (format PDF). Insérez le CD-ROM (fourni) qui contient le manuel d'utilisation, cliquez sur B et suivez

les instructions à l'écran pour compléter l'installation.

(Systèmes d'exploitation compatibles : Windows XP SP3/Windows Vista SP2/ Windows 7)

• Il est possible de télécharger la version Adobe Reader compatible avec votre système d'exploitation à partir du site Web suivant : **http://get.adobe.com/reader/otherversions/**

# **Installation du logiciel fourni**

- Le CD-ROM fourni contient les logiciels suivants.
	- PHOTOfunSTUDIO 8.4 SE (Windows XP/Vista/7)
	- LoiLoScope version complète d'essai de 30 jours (Windows XP/Vista/7)
	- (Ceci n'installera qu'un raccourci vers le site de téléchargement de la version d'essai.)
- Avant d'insérer le CD-ROM, fermez toutes les applications.

# **1 Vérifiez l'environnement de votre ordinateur.**

- **• Environnement d'exploitation de "PHOTOfunSTUDIO 8.4 SE"**
	- Système d'exploitation :
		- Windows<sup>®</sup>  $XP$  (32 bits) SP3.
		- Windows Vista® (32 bits) SP2,
		- Windows $\textcircled{\tiny 7}$  (32 bits/64 bits) et SP1
	- $-$  UCT :
		- Pentium<sup>®</sup> III 500 MHz ou plus (Windows<sup>®</sup> XP).
		- Pentium<sup>®</sup> III 800 MHz ou plus (Windows Vista®),
		- Pentium<sup>®</sup> III 1 GHz ou plus (Windows<sup>®</sup> 7)
	- Écran :
		- $1024\times768$  pixels ou plus (1920 $\times$ 1080 ou plus recommandés)
	- $-RAM$ 
		- 512 Mo ou plus (Windows® XP/Windows Vista®).
		- 1 Go ou plus (Windows $\textcircled{\tiny{8}}$  7 32 bits).
		- 2 Go ou plus (Windows $\textcircled{\tiny{8}}$  7 64 bits)
	- Espace libre sur disque dur : 450 Mo ou plus pour l'installation du logiciel
- Consultez le mode d'emploi de "PHOTOfunSTUDIO" (format PDF) pour plus d'informations sur l'environnement d'exploitation.

# **2 Insérez le CD-ROM comprenant les logiciels fournis.**

• Lors de l'insertion du CD-ROM fourni, le menu d'installation s'amorce.

# **3 Cliquez sur [Applications] sur le menu d'installation.**

# **4 Cliquez sur [Installation recommandée].**

• Effectuez l'installation selon les messages qui apparaissent à l'écran.

# **Nota**

- Les logiciels compatibles avec votre ordinateur seront installés.
- "PHOTOfunSTUDIO" n'est pas compatible avec Mac.

# **Affichage des messages**

Des messages de confirmation ou d'erreur seront affichés à l'écran dans certains cas. La majorité des messages sont décrits ci-dessous comme exemples.

### **[Certaines images ne peuvent pas être effacées]/[Cette image ne peut pas être effacée]**

- Les images non conformes à la norme DCF ne peuvent pas être effacées.
	- $\rightarrow$  Formatez la carte après avoir sauvegardé les données utiles sur un ordinateur, etc.

### **[Mémoire interne pleine]/[Carte mémoire pleine]/[Espace insuffisant dans la mémoire interne]/[Mémoire insuffisante sur la carte]**

- Il n'y a plus d'espace libre sur la mémoire interne ou la carte.
- Lorsque vous copiez des images de la mémoire interne vers la carte (copie groupée), les images sont copiées jusqu'à ce que la carte soit pleine.

### **[Erreur carte mémoire. Impossible d'utiliser cette carte dans cet appareil photo. Formater cette carte?]**

- Il s'agit d'un format qui n'est pas compatible avec cet appareil.
	- $\rightarrow$  Insérez une autre carte, puis réessayez.
	- $\rightarrow$  Reformattez la carte sur cet appareil après avoir sauvegardé les données nécessaires au moyen de l'ordinateur, etc. Les données seront effacées.

### **[Couper, puis rétablir le contact sur l'appareil photo.]/[Erreur de système]**

- Ce message apparaît lorsque l'appareil ne fonctionne pas correctement.
	- $\rightarrow$  Mettez l'appareil hors marche, puis en marche. Si le message persiste, contactez votre détaillant ou le service après-vente le plus proche.

### **[Réinsérer la carte SD.]/[Essayer avec une autre carte.]**

- L'accès à la carte mémoire a échoué.
	- $\rightarrow$  Réintroduisez la carte dans son logement.
	- $\rightarrow$  Insérez une autre carte.

### **[Cette batterie ne peut pas être utilisée.]**

- Utilisez une batterie Panasonic authentique. Si ce message est affiché même lorsqu'une batterie Panasonic est utilisée, contactez votre détaillant ou le centre de service le plus près.
- Si le connecteur de la batterie est sale, nettoyez-le et dégagez tout corps étranger qui pourrait y avoir adhéré.

### **[Échec de connexion au point d'accès sans fil]/[Échec de connexion]/ [Destination introuvable]**

- Faites les vérifications suivantes en ce qui a trait au point d'accès sans fil.
	- $\rightarrow$  Les informations sur le point d'accès sans fils sont incorrectes. Vérifiez le type d'authentification, le type de chiffrement et la clé de chiffrement.
	- $\rightarrow$  Le point d'accès sans fil n'a pas été activé.
	- $\rightarrow$  Le paramétrage du point d'accès sans fil n'est pas pris en charge par l'appareil photo.
- Vérifiez le paramétrage réseau de la destination.
- Les ondes radio en provenance d'autres appareils pourraient empêcher la connexion à un point d'accès sans fil. Vérifiez les autres appareils connectés au point d'accès sans fil ainsi que les appareils fonctionnant dans la bande des 2,4 GHz.

# **En cas de problème**

En premier lieu, essayez de régler les problèmes en recourant aux mesures proposées ici.

• Consultez "En cas de problème" dans le "Manuel d'utilisation Fonctions avancées (format PDF)".

Si le problème parsiste, **il pourrait être possible d'y remédier en sélectionnant [Restaurer] dans le menu [Configuration]**.

## **Batterie et source d'énergie**

**L'appareil photo ne peut pas être utilisé même s'il est mis en marche. L'appareil se met hors marche après avoir été mis en marche.**

- La batterie est à plat. Rechargez la batterie.
- Si vous laissez l'appareil en marche, la charge de la batterie s'épuisera.
	- $\rightarrow$  Mettez fréquemment l'appareil hors marche en utilisant [Hors marche auto].

#### **Il n'est pas possible de fermer le couvercle du logement de la carte/batterie.**

• Insérez la batterie bien au fond de son logement.

**Enregistrement**

### **Impossible d'enregistrer l'image.**

- Reste t-il de l'espace sur la mémoire interne ou sur la carte?
- $\rightarrow$  Effacez les images qui ne sont pas nécessaires pour libérer de l'espace mémoire.
- Il pourrait ne pas être possible d'enregistrer pendant un certain temps après avoir mis l'appareil en marche alors qu'une carte mémoire de grande capacité est utilisée.

### **Le sujet n'est pas correctement mis au point.**

- La plage de mise au point change selon le mode d'enregistrement.
	- $\rightarrow$  Sélectionnez le mode approprié en fonction de la distance entre l'appareil et le sujet.
- Le sujet est hors de la plage de mise au point de l'appareil.
- L'appareil subit un bougé ou le sujet bouge.

### **L'image enregistrée est floue. Le stabilisateur optique de l'image n'est pas efficace.**

- $\rightarrow$  La vitesse d'obturation ralentira en prenant des photos dans des endroits sombres. Dans ce cas, tenez l'appareil photo fermement avec les deux mains en prenant des photos.
- $\rightarrow$  Utilisez le retardateur en prenant des photos avec une vitesse d'obturation lente.

### **La luminosité ou la teinte de l'image enregistrée diffère de la scène réelle.**

• Lors de la prise de vue sous un éclairage fluorescent ou à DEL etc., la luminosité ou la teinte peut varier lorsque la vitesse d'obturation devient rapide. Ceci survient à cause des caractéristiques de l'éclairage ambiant. Cependant, il ne s'agit pas d'un mauvais fonctionnement.

#### **L'enregistrement d'images animées s'arrête en plein milieu.**

- Il est recommandé d'utiliser une carte SD avec une vitesse de "classe 4" ou supérieure pour l'enregistrement d'images animées.
- Selon le type de la carte, l'enregistrement peut s'arrêter en plein milieu.
	- $\rightarrow$  Si l'enregistrement s'arrête même en utilisant une carte "classe 4" ou supérieure, la vitesse d'écriture de données s'est détériorée. Il est donc recommandé de prendre une copie de secours, puis de formater.

## **Écran ACL**

### **L'écran à cristaux liquides s'assombrit ou s'éclaircit pendant un moment.**

- Ce phénomène se produit lorsque vous appuyez à mi-course sur le déclencheur pour régler la valeur de l'ouverture et n'affecte pas les images enregistrées.
- Ce phénomène apparaît également lorsque la luminosité change, lorsque l'appareil photo effectue un zoom ou lorsque l'appareil photo est déplacé. Cela est causé par l'ouverture automatique de l'appareil photo et il ne s'agit pas d'un mauvais fonctionnement.

#### **Des points noirs, rouges, bleus et verts apparaissent sur l'écran à cristaux liquides.**

• Ce n'est pas un mauvais fonctionnement. Ces pixels n'affectent pas les images enregistrées.

### **L'image n'est pas visualisée. Il n'y a pas d'images enregistrées.**

- Y a t-il des images sur la mémoire interne ou sur la carte?
	- $\rightarrow$  Les images de la mémoire interne apparaissent s'il n'y a pas de carte insérée. Les données images de la carte apparaissent lorsqu'il y a une carte insérée.
- Est-ce un dossier ou une image qui a été traité dans cet ordinateur? Si tel est le cas, la visualisation n'est pas possible sur cet appareil.
	- → Il est recommandé d'utiliser le logiciel "PHOTOfunSTUDIO" sur le CD-ROM (fourni) pour écrire les images de l'ordinateur sur la carte.
- Est-ce que [Lecture filtrée] a été sélectionné pour la lecture?
	- $\rightarrow$  Sélectionnez [Lecture normale].

# **À propos de la fonction Wi-Fi**

**Connexion impossible au réseau LAN sans fil. Interruption de la communication radio.**

- Utilisez à l'intérieur de la portée du réseau sans fil.
- Les types de connexion et les méthodes de paramétrage de la sécurité varient selon le point d'accès sans fil.
	- $\rightarrow$  Reportez-vous à la notice d'emploi du point d'accès sans fil.
- Lorsque la réception des ondes radio est interrompue, il peut être possible de régler le problème en déplaçant ou en réorientant le point d'accès sans fil.
- La connexion pourrait ne pas se faire automatiquement lorsque le SSID du réseau n'est pas réglé pour la diffusion sur le point d'accès sans fil.
	- $\rightarrow$  Réglez le SSID du point d'accès sans fil pour la diffusion.
- Est-ce qu'un appareil, tel un four à micro-ondes, un téléphone sans fil, etc. fonctionnant dans la bande des 2,4 GHz se trouve à proximité ?
	- $\rightarrow$  Des interférences radio peuvent survenir lorsque les appareils sont utilisés en même temps. Utilisez-les à une distance suffisante du point d'accès.
- Le point d'accès sans fil 5 GHz/2,4 GHz commutable est-il connecté à un autre appareil fonctionnant dans la bande des 5 GHz ?
	- $\rightarrow$  Il est recommandé d'utiliser un point d'accès sans fil pouvant fonctionner simultanément dans les bandes 5 GHz/2,4 GHz. Il ne peut être utilisé simultanément avec cet appareil photo s'il n'est pas compatible.

### **Autres**

### **L'horloge est réinitialisée.**

• Si vous n'utilisez pas l'appareil photo pendant une longue période, l'horloge peut être réinitialisée.

 $\rightarrow$  Le message [Réglez l'horloge.] sera affiché; veuillez régler de nouveau l'horloge.

Les spécifications sont sous réserve de modifications.

### **Appareil photo numérique:**

Informations pour votre sécurité

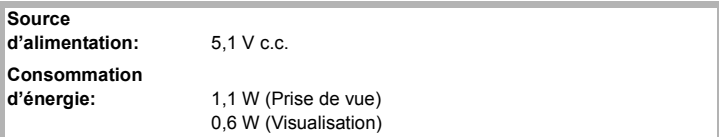

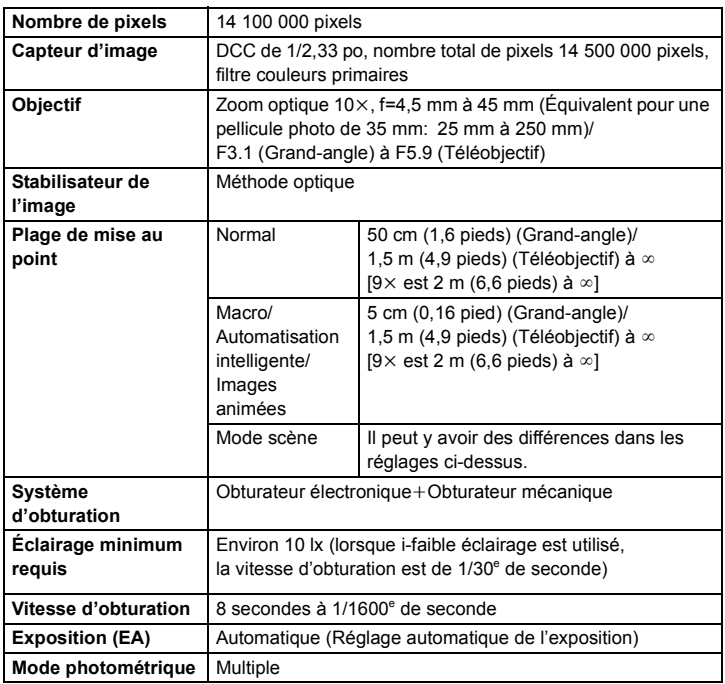

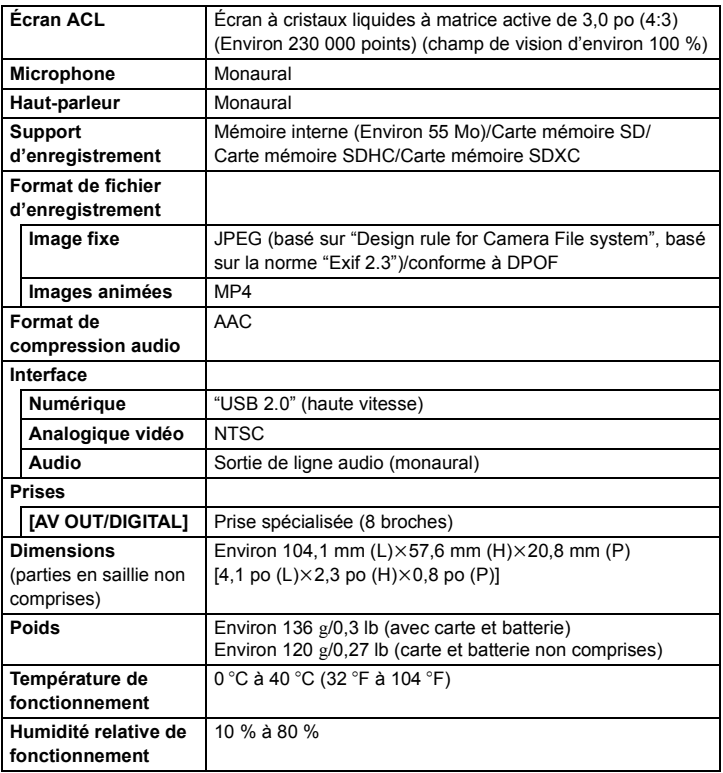

### **Émetteur de liaison sans fil**

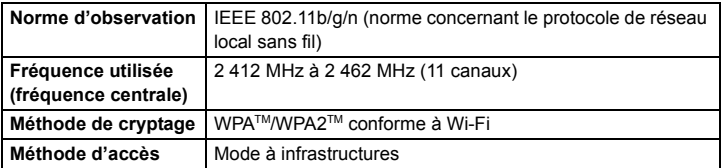

### **Adaptateur secteur (Panasonic VSK0768):**

Informations pour votre sécurité

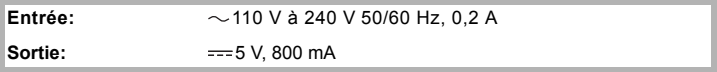

### **Bloc-batterie (lithium-ion) (Panasonic DMW-BCK7PP):**

Informations pour votre sécurité

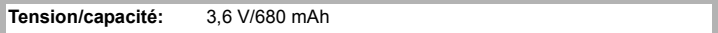

Cet appareil incorpore le logiciel suivant :

(1) le logiciel développé de façon indépendante par ou pour Panasonic Corporation,

(2) le logiciel appartenant à un tiers et accordé sous licence à Panasonic Corporation et/ou,

(3) le logiciel libre comprenant le logiciel développé par le projet OpenSSL pour utilisation dans OpenSSL Toolkit (http://www.openssl.org/), et le logiciel écrits par Eric Young (eay@cryptsoft.com).

Pour le logiciel classé sous (3), consultez les termes de licence appropriés dans le "Manuel d'utilisation Fonctions avancées (format PDF)".

# **Accessoires**

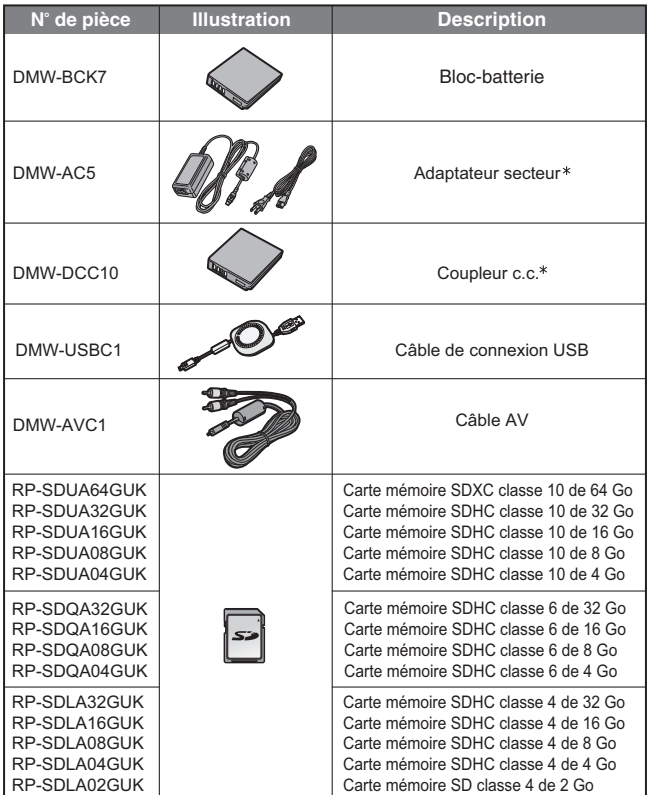

Les numéros de produits sont à jour en date de juillet 2012. Ces numéros sont sujets à des modifications.

- ¢ L'adaptateur secteur (vendu séparément) ne peut être utilisé qu'avec le coupleur c.c. (vendu séparément). L'adaptateur secteur (vendu séparément) ne peut être utilisé seul.
- NOTA: Les accessoires et(ou) les numéros de modèle peuvent varier selon les pays. Consultez le détaillant de votre région.

# **Garantie limitée**

### **Panasonic Canada Inc.**

5770, Ambler Drive, Mississauga (Ontario) L4W 2T3

## **PRODUIT PANASONIC – GARANTIE LIMITÉE PROGRAMME DE REMPLACEMENT**

Panasonic Canada Inc. garantit que ce produit est exempt de défauts de matériaux et de main-d'œuvre dans un contexte d'utilisation normale pendant la période indiquée ci-après à compter de la date d'achat original et, dans l'éventualité d'une défectuosité, accepte, à sa discrétion, de (a) réparer le produit avec des pièces neuves ou remises à neuf, (b) remplacer le produit par un produit neuf ou remis à neuf d'une valeur équivalente ou (c) rembourser le prix d'achat. La décision de réparer, remplacer ou rembourser appartient à Panasonic Canada Inc.

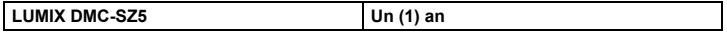

La présente garantie n'est fournie qu'à l'acheteur original d'un des produits de marque Panasonic indiqués plus haut, ou à la personne l'ayant reçu en cadeau, vendu par un détaillant Panasonic agréé au Canada et utilisé au Canada. Le produit ne doit pas avoir été « vendu tel quel » et doit avoir été livré à l'état neuf dans son emballage d'origine.

#### **POUR ÊTRE ADMISSIBLE AUX SERVICES AU TITRE DE LA PRÉSENTE GARANTIE, LA PRÉSENTATION D'UN REÇU D'ACHAT OU DE TOUTE AUTRE PIÈCE JUSTIFICATIVE DE LA DATE D'ACHAT ORIGINAL, INDIQUANT LE MONTANT PAYÉ ET LE LIEU DE L'ACHAT, EST REQUISE.**

### **RESTRICTIONS ET EXCLUSIONS**

La présente garantie COUVRE SEULEMENT les défaillances attribuables à un défaut des matériaux ou à un vice de fabrication et NE COUVRE PAS l'usure normale ni les dommages esthétiques. La présente garantie NE COUVRE PAS NON PLUS les dommages subis pendant le transport, les défaillances causées par des produits non fournis par Panasonic Canada Inc. ni celles résultant d'un accident, d'un usage abusif ou impropre, de négligence, d'une manutention inadéquate, d'une mauvaise application, d'une altération, d'une installation ou de réglages impropres, d'un mauvais réglage des contrôles de l'utilisateur, d'un mauvais entretien, de piles inadéquates, d'une surtension temporaire, de la foudre, d'une modification, de la pénétration de sable, de liquides ou d'humidité, d'une utilisation commerciale (dans un hôtel, un bureau, un restaurant ou tout autre usage par affaires ou en location), d'une réparation effectuée par une entité autre qu'un centre de service Panasonic agréé ou encore d'une catastrophe naturelle. Les piles sèches sont également exclues de la présente garantie.

Les piles rechargeables sont couvertes par une garantie de quatre-vingt-dix (90) jours à compter de la date d'achat original.

CETTE GARANTIE LIMITÉE ET EXPRESSE REMPLACE TOUTE AUTRE GARANTIE, EXPRESSE OU IMPLICITE, INCLUANT LES GARANTIES IMPLICITES DU CARACTÈRE ADÉQUAT POUR LA COMMERCIALISATION ET UN USAGE PARTICULIER. PANASONIC CANADA INC. N'AURA D'OBLIGATION EN AUCUNE CIRCONSTANCE POUR TOUT DOMMAGE DIRECT, INDIRECT OU CONSÉCUTIF RÉSULTANT DE L'UTILISATION DE CE PRODUIT OU DÉCOULANT DE TOUTE DÉROGATION À UNE GARANTIE EXPRESSE OU IMPLICITE. (À titre d'exemples, cette garantie exclut les dommages relatifs à une perte de temps, le transport jusqu'à et depuis un centre de service agréé, la perte ou la détérioration de supports ou d'images, de données ou de tout autre contenu en mémoire ou enregistré. Cette liste n'est pas exhaustive et n'est fournie qu'à des fins explicatives.)

Certaines juridictions ne reconnaissent pas les exclusions ou limitations de dommages indirects ou consécutifs, ou les exclusions de garanties implicites. Dans de tels cas, les limitations stipulées ci-dessus peuvent ne pas être applicables. La présente garantie vous confère des droits précis; vous pourriez aussi avoir d'autres droits pouvant varier selon votre province ou territoire de résidence.

### **DEMANDE DE RENSEIGNEMENTS**

**Pour tout renseignement sur les produits et de l'assistance technique**, veuillez communiquer avec :

Centre de service à la clientèle : Téléphone : 1-800-99-LUMIX (1-800-995-8649) Télécopieur : (905) 238-2360 Lien courriel : lumixconcierge@ca.panasonic.com

Pour le remplacement d'un produit défectueux couvert par la garantie, veuillez communiquer avec le revendeur d'origine ou notre centre de service à la clientèle.

- Le logo SDXC est une marque de commerce de SD-3C, LLC.
- QuickTime et le logo QuickTime sont des marques de commerce ou des marques déposées de Apple Inc. et sont utilisées sous licence.
- Mac et Mac OS sont des marques déposées de Apple Inc. aux États-Unis et dans d'autres pays.
- Windows et Windows Vista sont des marques déposées ou des marques de commerce de Microsoft Corporation aux États-Unis et(ou) dans d'autres pays.
- Le logo Wi-Fi CERTIFIED est une marque de certification de Wi-Fi Alliance.
- Le symbole Wi-Fi Protected Setup est une marque de Wi-Fi Alliance.
- "Wi-Fi", "Wi-Fi Protected Setup", "WPA" et "WPA2" sont des marques de commerce ou des marques déposées de Wi-Fi Alliance.
- DLNA, le logo DLNA et DLNA CERTIFIED sont des marques de commerce, des marques de service ou des marques de certification de la Digital Living Network Alliance.
- Ce produit utilise la technologie "DynaFont" de DynaComware Corporation. DynaFont est une marque déposée de DynaComware Taiwan Inc.
- Les autres noms de systèmes et produits mentionnés dans ce manuel d'utilisation sont habituellement des marques déposées ou des marques de commerce des fabricants qui ont développé le système ou le produit.

Ce produit est sous licence AVC Patent Portfolio License pour un usage personnel et non commercial par le consommateur de (i) l'encodage vidéo en conformité avec la norme AVC ("AVC Video") et(ou) du (ii) décodage d'une vidéo AVC encodée par un consommateur agissant dans le cadre d'une activité personnelle et non commerciale et(ou) obtenue par un fournisseur vidéo autorisé à fournir des vidéos AVC. Aucun permis n'est accordé ou sera implicite pour n'importe quel autre usage. Des informations supplémentaires peuvent être obtenues auprès de MPEG LA, LLC. Visitez le site http://www.mpegla.com.

# **Panasonic**

Panasonic Canada Inc. 5770 Ambler Drive Mississauga, Ontario L4W 2T3 (905) 624-5010 **www.panasonic.ca**

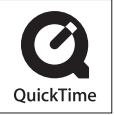

Panasonic Corporation 2012 Imprimé en Chine